# **Client Code – Installation Guide**

**Client Code:** Version 1.3 Date: 8<sup>th</sup> January, 2003

# **1. Overview**

The purpose of this document is to provide details on installation and use of the Reseller Client Library (RCL) for the Enetica wholesale system. The RCL allows you to set up an interface your own website with our server so that your clients can place orders directly under your reseller account.

The client code allows you to perform most of the functions available through the Reseller Web Interface (RWI), but allows you to automate certain tasks (for example, to automatically submit a domain for registration – saving you the need to manually enter client details). Please note that you are under no obligation to use the RCL in order to register domains. If you prefer, you may rely solely on the Reseller Web Interface.

# **2. Reseller Client Library**

The RCL works by passing data to the Enetica server in the form of action requests. This data is posted to the server via an SSL encrypted link to a password secured location.

## **2.1 Downloading and unpacking the client code**

There is always a link to the latest client code from the following URL:

http://www.enetica.com.au/reseller.html

At time of writing, the latest client is version 1.3 and has the filename Enetica\_RCL\_1.3.tar.gz

You can "unpack" this file on Linux based systems with the following command:

tar zxvf Enetica\_RCL\_1.3.tar.gz

If you are using windows, the file should be readable by Winzip.

NOTE FOR WINDOWS: If you get an "Invalid gzip file" or similar from WinZip, check the troubleshooting section for solutions.

# **2.2 File and Directory Listing**

Once you unpack Enetica RCL 1.3.tar.gz, you should see the following files and directories:

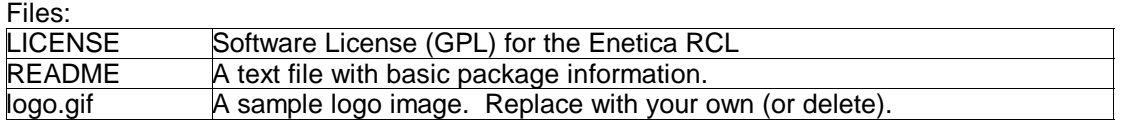

Directories:

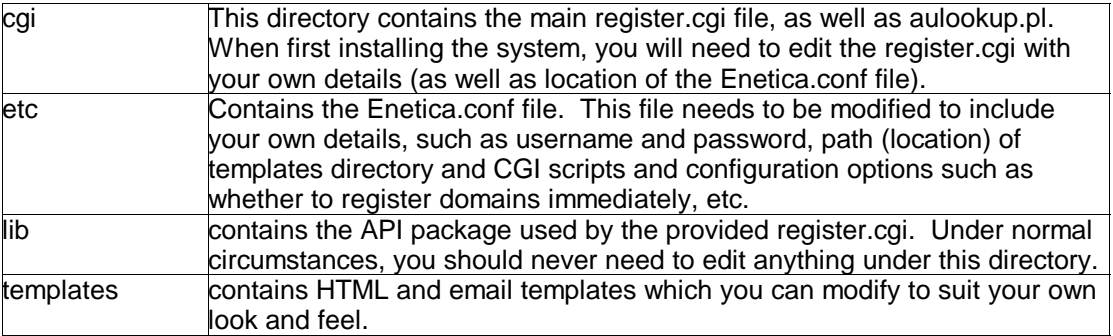

# **2.3 Installation and Configuration**

Once you have unpacked the source code, there are a few simple steps to getting your site up and running:

a)Copy the CONTENTS of the cgi directory somewhere under your document root. We recommend you put the files somewhere accessible via SSL – so that prospective customers won't be afraid to enter payment details – though this is not required for the scripts to work. Please ensure that the register.cgi and aulookup.pl file are in the same directory and are both readable executable.

b)Copy the etc, lib and templates directories (keeping their structure intact) to directory somewhere outside of your document root (ie, where they can be accessed by your scripts, but cannot be accessed directly via the web). Be especially careful with the Enetica.conf file, as this contains your username and password. For example, you might place them under /home/username/enetica.

c)Edit the etc/Enetica.conf file to contain your username and password. You also need to set the PATH variables to point to proper locations.

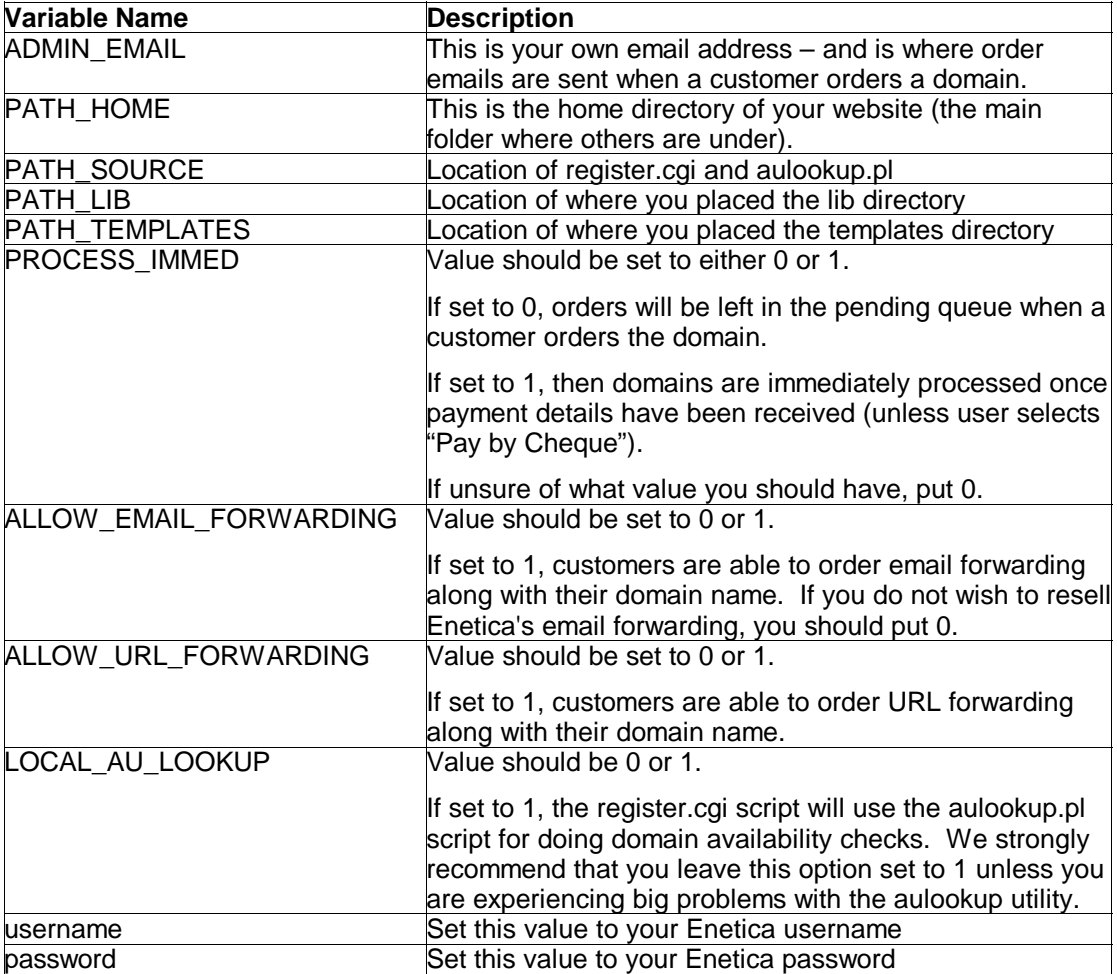

d)Edit the register.cgi file to point to your Enetica.conf file. To do this, simply change the line that says:

do "/path/to/etc/Enetica.conf"

e)The site should now work – run the register.cgi through the web and see what happens.

Now that you have all that working, you are free to customise your site. The two most important areas for this are the templates directory (where you can edit HTML templates) and the register.cgi file (where you can set the prices you want to charge for domains). More information on customising your site is provided later in this document.

## **2.4 Register.cgi actions**

The register.cgi script communicates to the Enetica server via an HTTPS post (ie, and SSL encrypted web request). Action values (commands) are passed to the register CGI script through a web browser. Some of the more basic actions include:

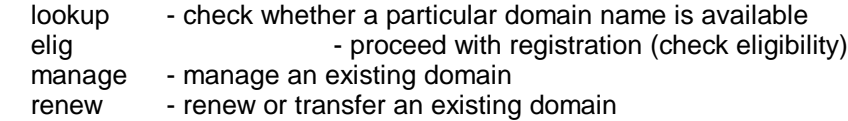

These are by no means all of the available commands. For a more in-depth understanding of the client code's functionality please refer to the document, "Enetica API Specification".

# **2.5 Templates**

The client code is template driven – thereby allowing you to customise HTML and mailouts generated by register.cgi. To change the look and feel of your site, simply edit the contents of the templates/register directory. There are MANY files in this directory, but in most cases, you will only need to change base.html and the \*.txt files (mailouts).

#### **2.6 Notes about accepting payments**

The default client code will accept either

# **3. Troubleshooting**

# **3.1 Common Errors and Possible Solutions:**

The most common problem encountered when installing the client code is invalid file permissions or invalid path names. These problems and their solutions are provided below.

#### **3.1.1 'Forbidden'/'Permission Denied'**

This error occurs when the CGI script is unreadable or cannot be executed. To fix this, make sure that the permission on the register.cgi file is 755. If the error still persists, check with your web host that CGI access has been enabled for your account.

#### **3.1.2 'Internal Server Error'**

This message is actually generated by the web server and not the CGI script. If you receive this error, it means that your script failed. In most cases, this is because you have set the path names incorrectly (see 3.1.2), but it might be other errors as well. To see what the REAL error is, you either need to run the CGI from the command line or (if you don't have shell access), try replacing the line that says:

### print "Content-type: text/html\n\n";

with the line:

```
print "Content-type: text/html\n\n";
```
This will allow you to see the exact error message from the script, rather than the ambiguous "Internal Server Error". Once you solve the problem, you will need to change the above line back.

#### **3.1.3 'Global symbol "\$PATH\_LIB" requires explicit package...'**

This error occurs when the path name to Enetica.conf file is incorrect. In the register.cgi file, should be a line that says:

```
do "/path/to/etc/Enetica.conf";
```
Please esnure that you have entered the correct location for this file.

# **3.2 Further Assistance**

For further assistance, please contact Enetica support at support@enetica.com.au or call us on 1300 720 043.